# LoCCaM snabbguide

### Programinstallation.

Programmet laddas ner från www.loccam.com/lataa/loccam.apk.

Tillåt installationer från okända källor på din mobiltelefon, annars kommer applikationen inte att kunna installeras. Logga in på Loccam-applikationen med autentiseringsuppgifterna öppnade för användaren.

### Lägga till en enhet i programmet.

Efter att ha loggat in i programmet, lägga till en enhet görs från menyn uppe till höger på huvudskärmen ( tre punkter ), starta en ny genom att välja.

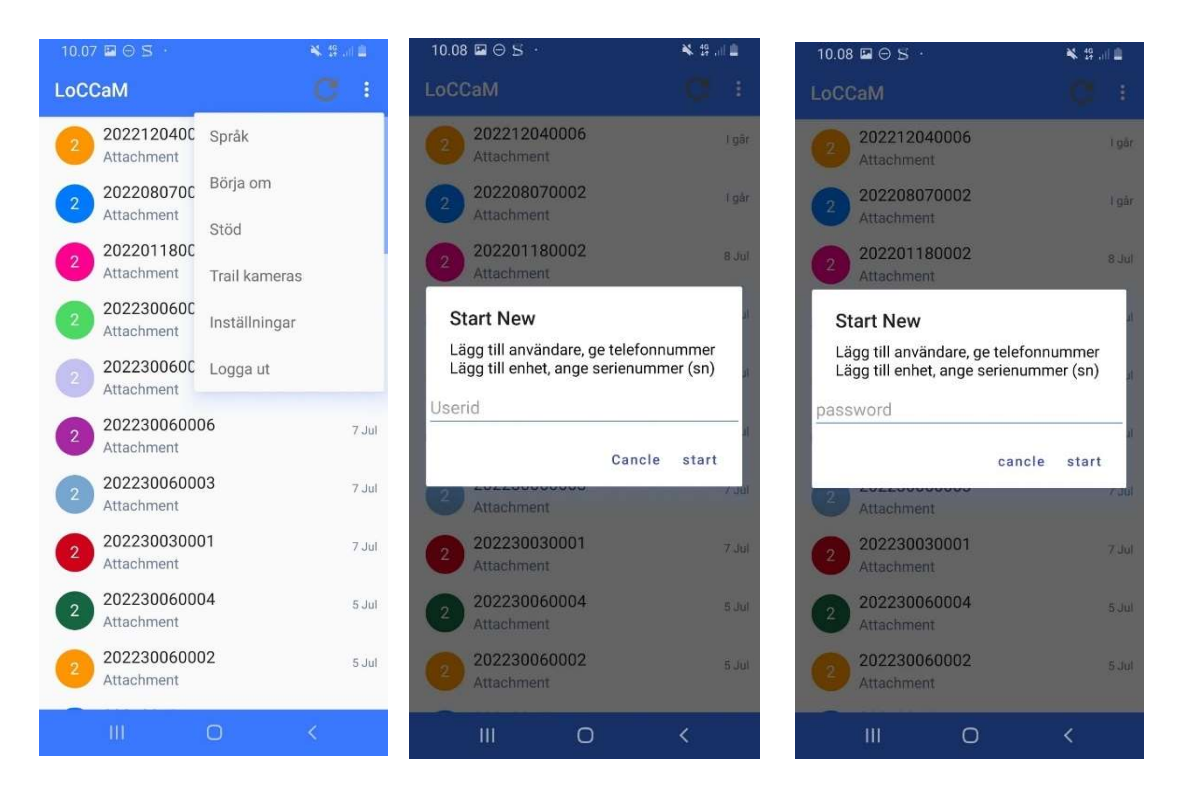

I enhetens försäljningspaket hittar du koderna för att lägga till enheten.

När du lägger till en enhet frågar programmet efter enhetens serienummer, ange det så kallade numret. Ange sedan enhetens lösenord.

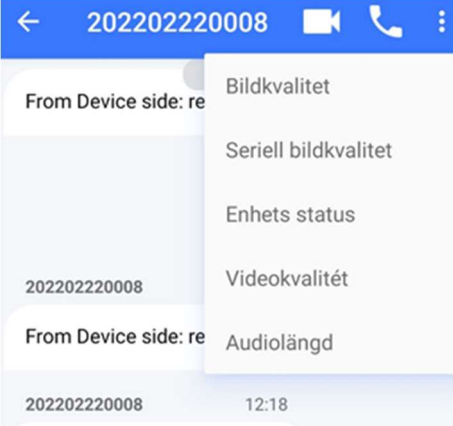

I detta skede är det bra att till exempel fråga enhetens status, i vilket fall en konversation uppstår mellan enheten och användaren. Om inget kommando skickas till enheten och enhetsvyn avslutas tas även enheten bort från listan, i vilket fall enheten måste läggas till igen nästa gång. Genom att skicka valfritt kommando kommer enheten att läggas till i listan.

Från menyn uppe till höger i enhetsvyn kan du justera bild-, ljud- och videokvaliteten på din enhet.

Praktisk erfarenhet har visat att när hunden är i skogen och vi börjar beställa bilder och filmer är det bäst att be om en mindre bild och video först och, beroende på fält, först därefter öka kvaliteten till högre. När enheten är i dåliga fält är överföringstiden för bilder och videor betydligt längre.

När du lägger till ytterligare en loccam-användare läggs telefonnumret till den andra användaren till i telefonnummerfältet, med landskoden och utan +-tecknet framför. T.ex. 358505907788.

# Styrning

Genom att välja den tillagda enheten från framsidan kommer du till enhetens kontrollsida. Önskad bild-, ljud- och videokvalitet kan justeras från menyn uppe till höger (tre punkter). Menyn för att skicka kommandon öppnas genom att klicka på "anslutningsbilden" längst ner till vänster. Kommandot skickas till enheten genom att klicka på önskad ikon.

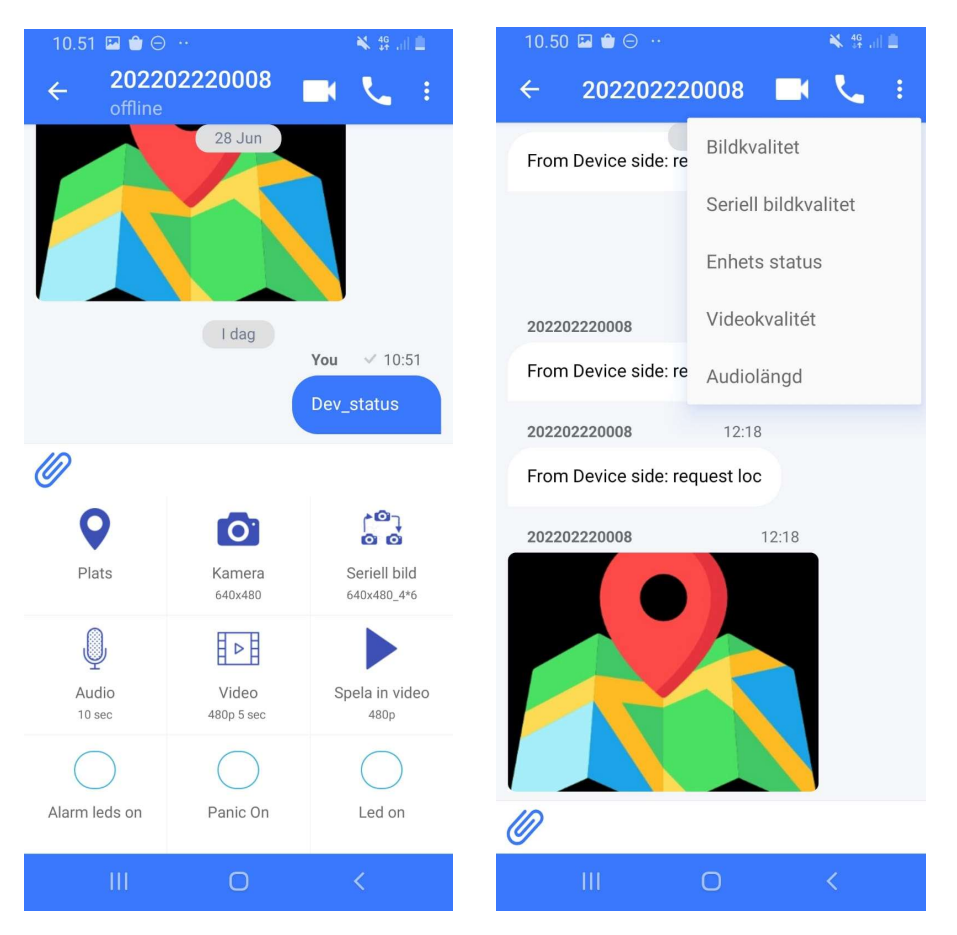

## Enhetskontroll med textmeddelanden

Genom att skicka följande textmeddelanden till halsbandet kan enheten även styras med textmeddelanden. Pannas telefonnummer finns på etiketten på reapaketet, se pn.

## **Omstart**

Genom att skicka omstartskommandot kan enheten startas om på distans.

#### Balans

Genom att skicka Balanskommandot får du information om simkortets giltighetstid och det återstående saldot. Fungerar endast med Telias kort.

#### Loc

Genom att skicka kommandot loc kan du begära platsinformation från pannan via textmeddelande.

Du kan hitta fler instruktioner på webbplatsen loccam.com/stod